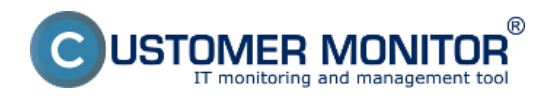

V CM je pre vás pripravených viacero typov reportov zo zálohovaní, ktoré poskytujú okamžitý prehľad o nastavení zálohovania na konkrétnom PC. Dobrú výstupnú zostavu je možné v CM urobiť exportom do Excelu z aktuálneho zobrazenia v Zónach.

#### **Reporty**

Výstupná zostava cez export xls. v zónach

### **Reporty**

Máte na výber zobraziť Reporty o zálohovaniach pre jednu alebo viacero zákazníkov naraz , kliknutím na tlačidlo *Export (Export označených zákazníkov)* sa presuniete do nasledujúceho okna kde si už vyberáte konkrétny report, o ktorý máte záujem. Reporty nájdete v časti *CM IT monitoring -> Manažerské informácie -> Reporty -> Zálohovanie a Image*.

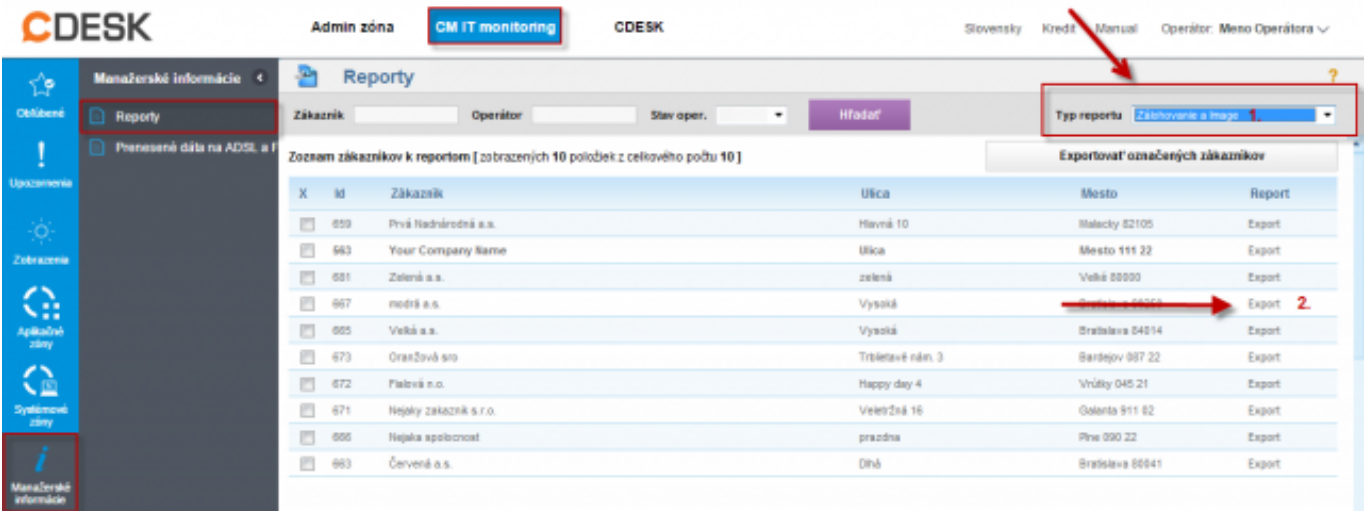

Obrázek: Vstup do reportov a export pre vybraného zákazníka

Ako prvý si predstavíme Report - Nastavenie Zálohovania a Image (Excel). V spodnej časti obrazovky si vyberiete zariadenia, pre ktoré chcete tento report zobraziť a následne kliknete na tlačidlo *Export*

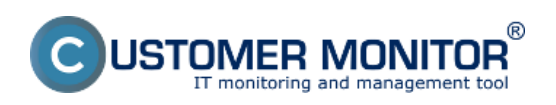

**Contract Contract Contract** 

#### **Reporty k zálohovaniam**

Publikováno z Customer Monitor (https://www.customermonitor.cz)

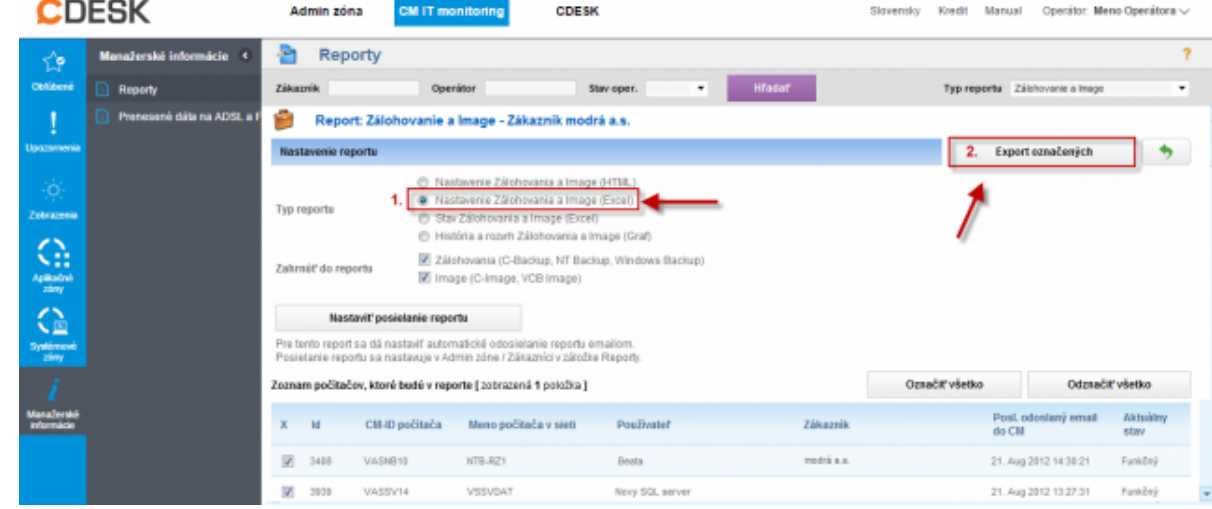

Obrázek: Report nastavenia zálohovania a image - Excel

*označených.* V tomto reporte sa nachádza prehľad všetkých dôležitých informácií o zálohovaní v kompaktnej forme.

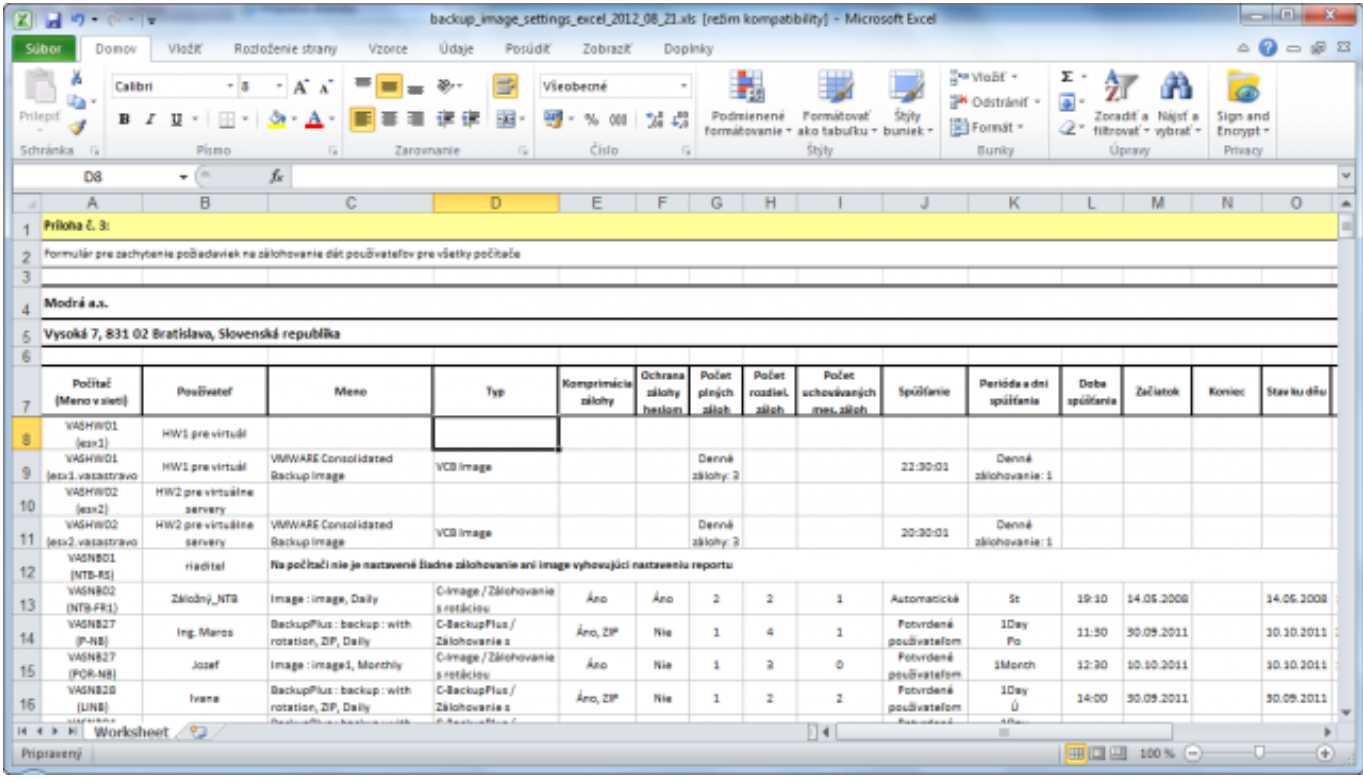

Obrázek: Report - Nastavenie Zálohovania a Image (Excel)

Tento istý report ale vo formáte html. má výhodu oproti verzii v exceli že je ľahko tlačiteľný.

Druhý dôležitý report je *História a rozvrh Zálohovania a Image (Graf).* V spodnej časti obrazovky si rovnako vyberiete zariadenia, pre ktoré chcete tento report zobraziť a následne kliknete na tlačidlo *Export označených.*

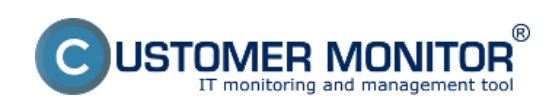

# **Reporty k zálohovaniam**

Publikováno z Customer Monitor (https://www.customermonitor.cz)

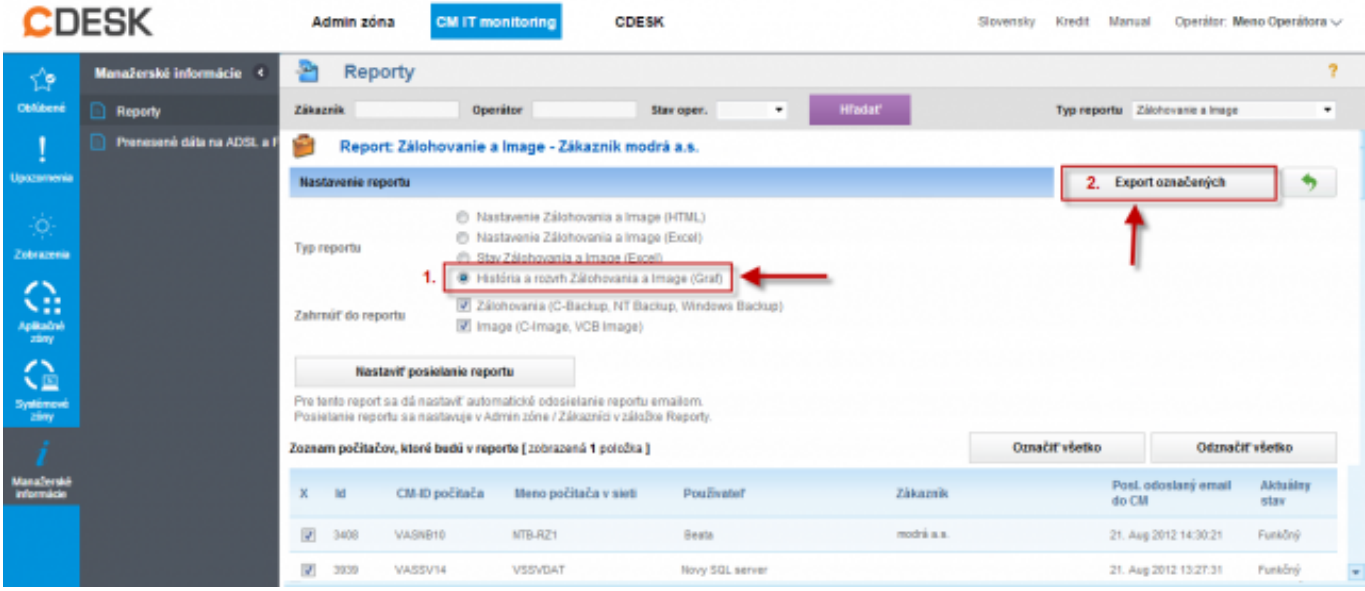

Obrázek: Report História a rozvrh Zálohovania a Image (Graf)

Tento report vám zobrazí časový prehľad zálohovaní podľa cieľu záloh, slúži na vylúčenie prekrývania dôležitých zálohovaní. Pomáha pre zjednodušenie vizuálnej kontroly historicky úspešných záloh.

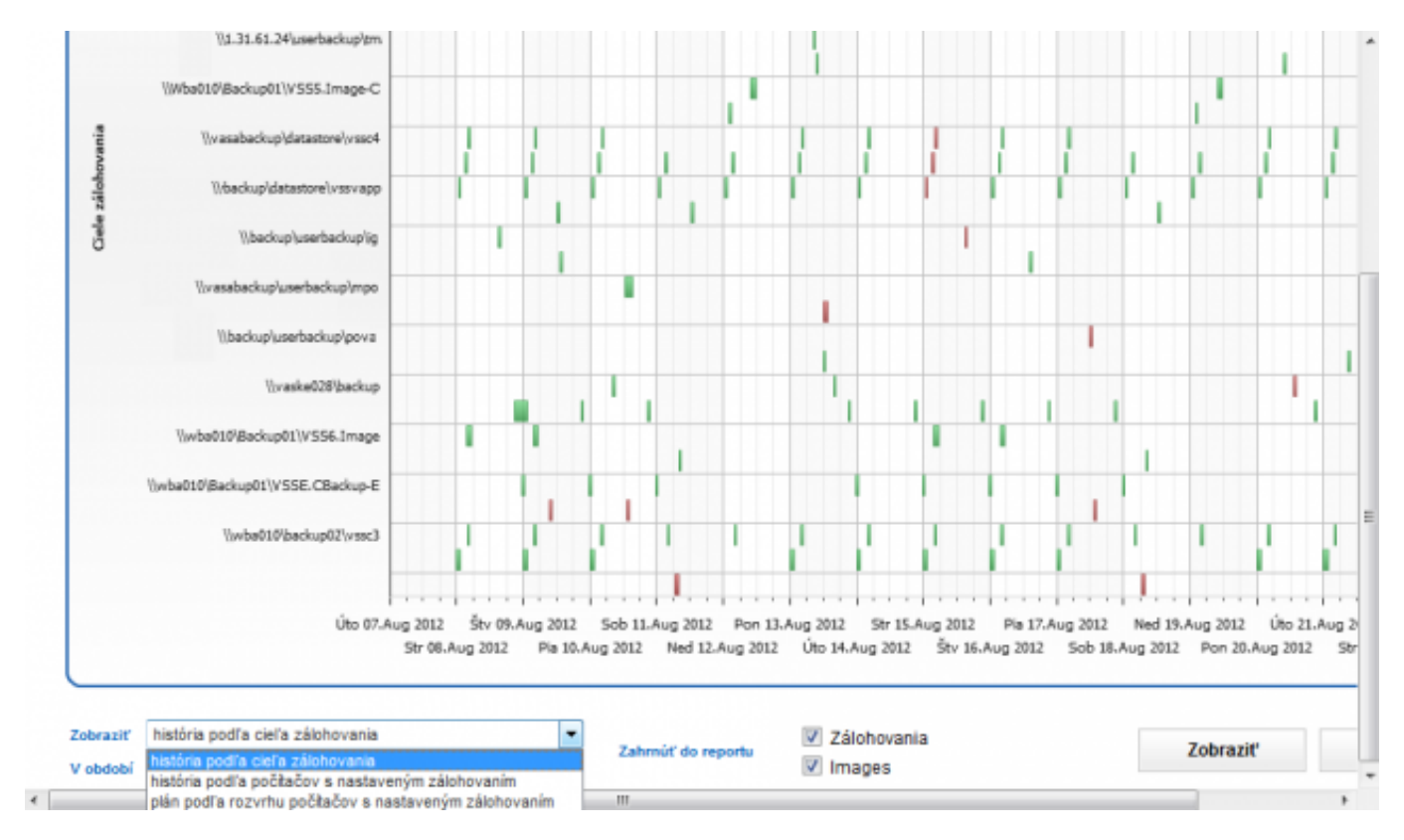

Obrázek: Report História a rozvrh Zálohovania a Image (Graf)

Report Stav Zálohovania a Image. V tomto reporte sa nachádzajú výsledky priebeh zálohovaní, ako aj informácie o cieľovom úložisku, voľnom mieste v cielovej zložke po vykonaní zálohy, čas spustenia, nastavenie spúšťania zálohovania a používateľa, pod ktorým sa zálohovania spúšťa.

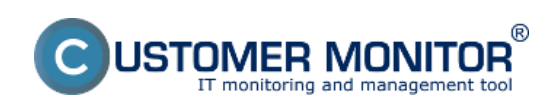

### **Reporty k zálohovaniam**

Publikováno z Customer Monitor (https://www.customermonitor.cz)

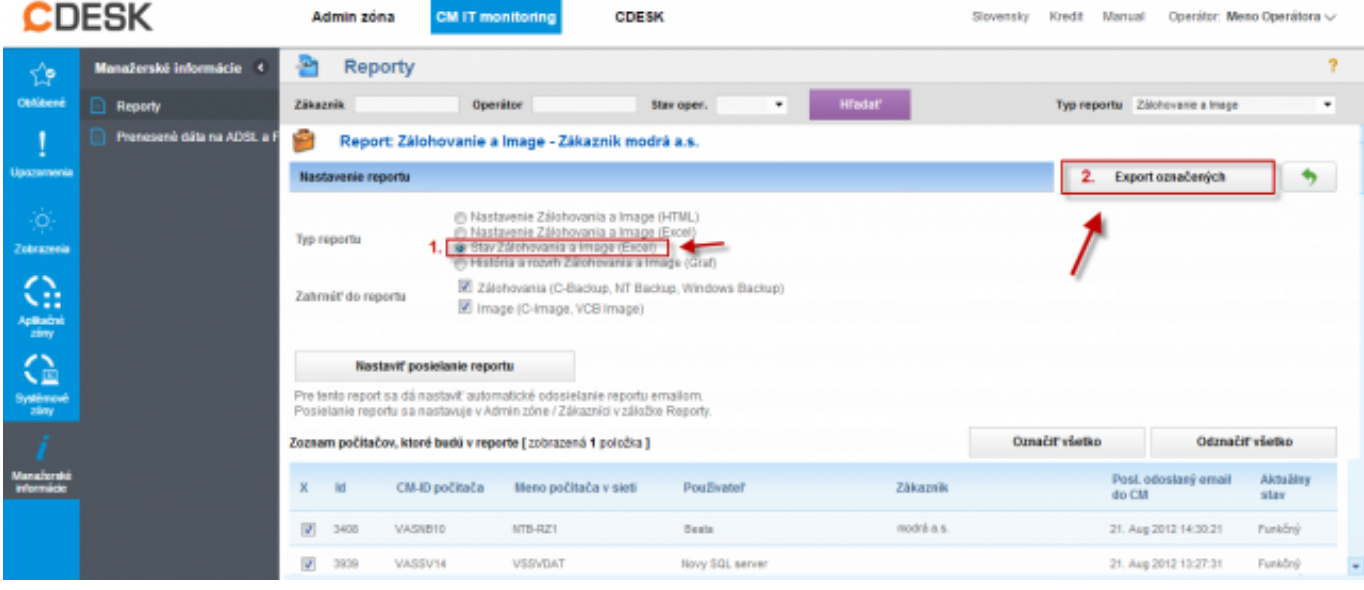

Obrázek: Report stav Zálohovania a Image

| $-19 - 0 - 17$<br>backup_images_status_2012_08_21.xls [rezim kompatibility] - Microsoft Excel |                                                                      |                                                     |                                                                                            |                                                                                                |                                                                                                    |                                       |
|-----------------------------------------------------------------------------------------------|----------------------------------------------------------------------|-----------------------------------------------------|--------------------------------------------------------------------------------------------|------------------------------------------------------------------------------------------------|----------------------------------------------------------------------------------------------------|---------------------------------------|
| Súbor                                                                                         | Vložiť<br>Domov                                                      | Rozloženie strany<br>Údaie<br>Vzprce                | Posúdič<br>Zobraziť<br>Doplnky                                                             |                                                                                                |                                                                                                    | $-52$                                 |
| Prilepit<br>Schränka is                                                                       | ۰<br>Artal<br>h<br>в<br>U<br>Pitmo                                   | $-10$<br>$-$ A $\Lambda$<br>Zarovnanie<br><b>Fa</b> | ₩<br>Všeobecné<br>*d<br>Cisto<br>G.<br>12                                                  | <b>Formatovat</b><br>Shifty<br>Podmienené<br>formatovanie +<br>ako tabuľku z buniek z<br>Stýty | P MoBf +<br>Σ<br>m<br>$\overline{\bullet}$<br><sup>196</sup> Odstrániť »<br>Zonadiť a Nájsť a<br>Format -<br>Q÷<br>filtrovať = wbrať =<br><b>Upravy</b><br>Bunky | a<br>Sign and<br>Encrypt -<br>Privacy |
| $f_{\rm K}$<br>m.<br>F <sub>1</sub><br>۰                                                      |                                                                      |                                                     |                                                                                            |                                                                                                |                                                                                                    |                                       |
|                                                                                               |                                                                      | E                                                   | F                                                                                          | G                                                                                              | н                                                                                                    |                                       |
|                                                                                               | Zóna Zálohovanie a Image [ zot                                       |                                                     |                                                                                            |                                                                                                |                                                                                                    |                                       |
|                                                                                               |                                                                      |                                                     |                                                                                            |                                                                                                |                                                                                                    |                                       |
|                                                                                               | <b>C-BackupPlus</b>                                                  | 4. VASNB03                                          | 5. VASNB030                                                                                | <b>6. VASNB04</b>                                                                              | 7. VASNBOS                                                                                                    | 8. VASI                               |
|                                                                                               | <b>Network Name</b>                                                  | NTB-MKZ                                             | NTB-030                                                                                    | <b>MAD-NB</b>                                                                                  | <b>FINRIADITEL-NTB</b>                                                                                                    | <b>KT</b>                             |
|                                                                                               | User                                                                 | Thor                                                | Karla                                                                                      | Tibar                                                                                          | Marcela                                                                                                    | Miror<br><b>TELEGRAPHIC TEGRAMIT</b>  |
|                                                                                               | Location                                                             | kancelaria 203, dvere napravo                       | 2p. druhe dvere vlavo                                                                      | Manazer pre klucovych zakaznikov                                                               | kancelaria coroti                                                                                                    |                                       |
|                                                                                               | OS.                                                                  |                                                     |                                                                                            |                                                                                                |                                                                                                    |                                       |
|                                                                                               | <b>Name</b>                                                          |                                                     | upPlus : backup : with rotation, ZIP, DekupPlus : backup : with rotation, ZIP, I           |                                                                                                | upPlus : backup : with rotation, ZIP, Dat kupPlus : backup : with rotation, ZIP, DupPlus : backup;                                                               |                                       |
| 10                                                                                            | Result                                                               | OK (Expired)                                        | ERROR                                                                                      | <b>OK</b>                                                                                      | ERROR                                                                                                    |                                       |
| 11                                                                                            | <b>Status</b>                                                        | ALL FILES COPED                                     | INITIALIZATION ERROR                                                                       | ALL FLES COPED                                                                                 | INITIALIZATION ERROR                                                                                                    | ALL FIL                               |
| 12                                                                                            | Type                                                                 | Full Backup ZIP - User Confirmation                 | ZP - User Confirmation                                                                     | Differential Backup ZIP - User Confirmation                                                    | ZP.                                                                                                    | <b>Differenti</b>                     |
| 13                                                                                            | Warnings                                                             |                                                     | Ignored                                                                                    | Ignored                                                                                        | Ignored                                                                                                    |                                       |
| 14                                                                                            | User                                                                 |                                                     | NT AUTHORITY/SYSTEM                                                                        | <b>NT AUTHORITY/SYSTEM</b>                                                                     | <b>NT AUTHORITY/SYSTEM</b>                                                                                                    |                                       |
| 15                                                                                            | <b>Access credentials</b>                                            |                                                     |                                                                                            |                                                                                                |                                                                                                    |                                       |
| 16<br>17                                                                                      | Interval<br><b>Start time</b>                                        | 1Day (N - - - - - - )<br>26.09.2011 12:25:37        | Every day, but only on F<br>17:08:2012 13:24:15                                            | Every week on M<br>13.08.2012 08:23:19                                                         | Every day, but only on F<br>10.08.2012 09:00:07                                                                                                    | 1Day (<br>04.02.20                    |
| 18                                                                                            | <b>Total time</b>                                                    | 0:34:47                                             |                                                                                            | 0:01:12                                                                                        |                                                                                                    |                                       |
| 19                                                                                            | Copied                                                               | 5114 files (6.560 GB)                               |                                                                                            | 20 files (9.772 MB)                                                                            |                                                                                                    | 536 files                             |
| 20                                                                                            | Failed                                                               | 0 files (0 B)                                       |                                                                                            | 0 files (0 f)                                                                                  |                                                                                                    | 0 <sub>10</sub>                       |
| 21                                                                                            | <b>Backup total size</b>                                             | 4,056 GB                                            |                                                                                            | 7.631 MB                                                                                       |                                                                                                    | 230                                   |
| 22                                                                                            | <b>Destination folder</b>                                            | ZP2011 09 26 12 25F%64                              | Vwba010/Backup01\notebooky\tma\ Vwba010\Backup01\notebooky\kme<br>a\ZP2012 08 17 13 24F%66 | 2 08 13 08 23D%95                                                                              | W1.31.61.24\userbackup/tmr\ZP201 \\\1.31.61.17\Backup01\notebooky\m \wse010\Beckup0<br>sceal2P2012 08 10 09 00F%2                                                | 11_02_04                              |
|                                                                                               | <b>Full backup folder</b><br>H + > H Backup and Images status report |                                                     |                                                                                            | V.1.31.61.24 userbackup/tmaP2012<br>COOPMINISTICS VERY ON OF TO                                |                                                                                                    | Trwba010'Backup81<br>11 81 14 00 F    |
| <b>CONTRACTOR</b> CONTRACTOR<br><b>COLLECT</b><br><b>CONTRACTOR</b>                           |                                                                      |                                                     |                                                                                            |                                                                                                |                                                                                                    |                                       |

**Obrázek: Vyexportovanie aktuálneho výberu do excelu v časti zóny**

# **Výstupná zostava cez export xls. v zónach**

Výstupnú zostavu zo zóny Zálohovanie a Image máte možnosť zobraziť aj v časti *CM IT monitoring -> Zobrazenia -> Zóny -> Zálohovanie a Image* následne zvolíte export do Excelu ako je znázornené na nasledujúcom obrázku.

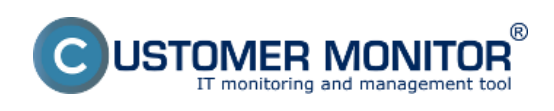

# **Reporty k zálohovaniam**

Publikováno z Customer Monitor (https://www.customermonitor.cz)

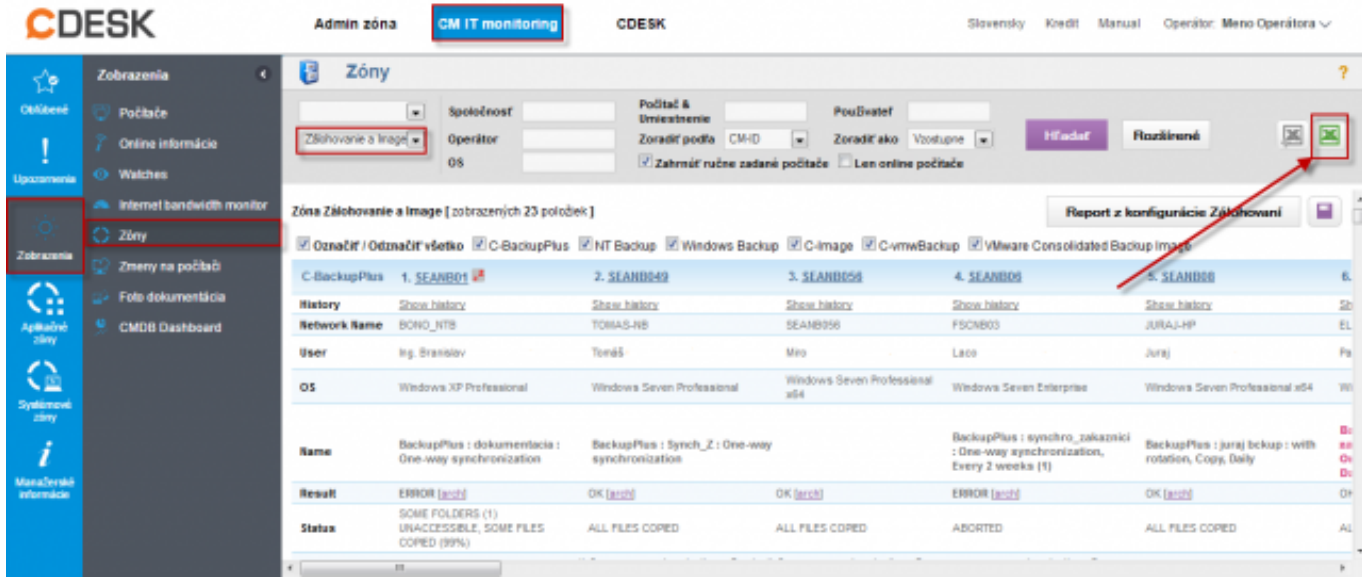

#### Obrázek: Report stav Zálohovania a Image

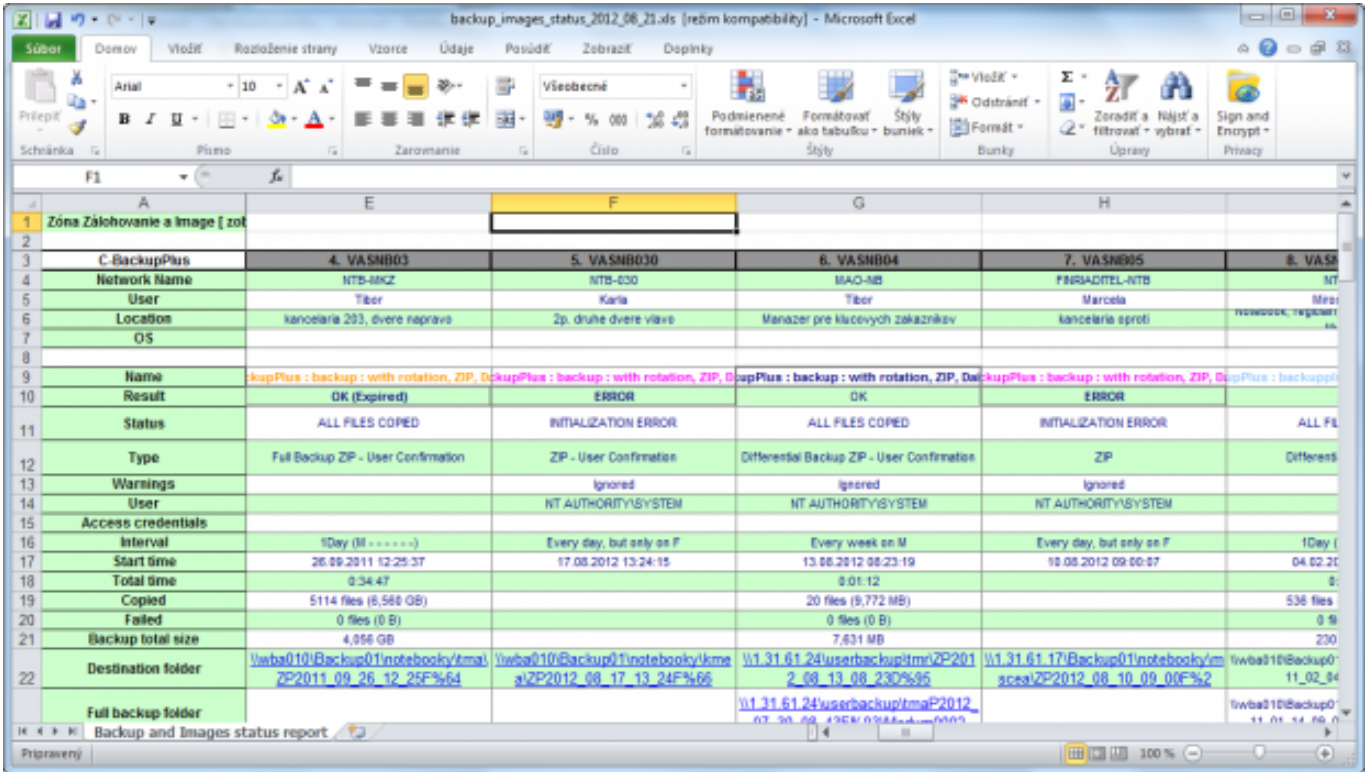

#### [1] Date: 3.3.2012Obrázky:

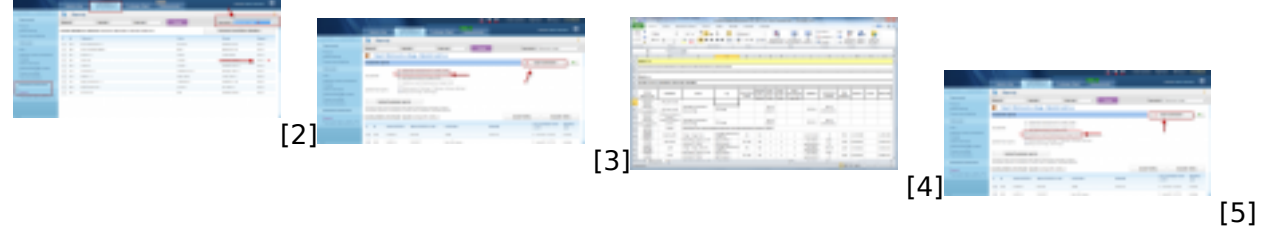

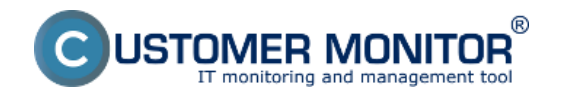

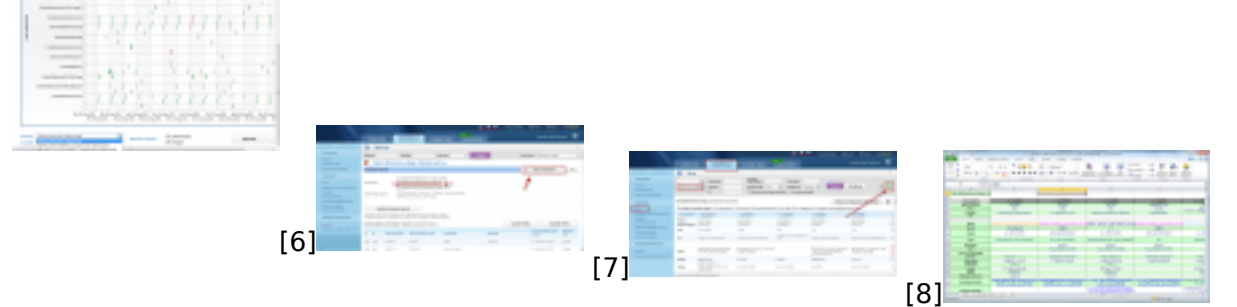

**Odkazy**

[1] https://www.customermonitor.cz/sites/default/files/graf3.png

[2] https://www.customermonitor.cz/sites/default/files/1\_34.png

[3] https://www.customermonitor.cz/sites/default/files/2\_27.png

[4] https://www.customermonitor.cz/sites/default/files/graf2.png

[5] https://www.customermonitor.cz/sites/default/files/3\_20.png

[6] https://www.customermonitor.cz/sites/default/files/graf1\_0.png

[7] https://www.customermonitor.cz/sites/default/files/stav%20zalohovania%20a%20image%20repor t.png

[8] https://www.customermonitor.cz/sites/default/files/reporttt1.png

[1]